### CSE216 Programming Abstractions

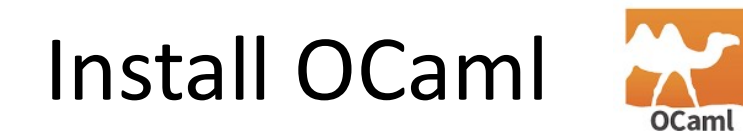

#### YoungMin Kwon

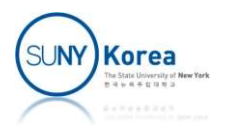

# Install OCaml

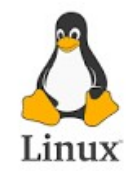

- **For Linux (Ubuntu)**
- $\blacksquare$  From a command shell execute Install OCam<br>
r Linux (Ubuntu)<br>
From a command shell execute<br>
sudo apt update<br>
sudo apt install opam **Install OCaml**<br>r Linux (Ubuntu)<br>From a command shell execute<br>sudo apt update<br>sudo apt install opam<br>install Linux
- To install Linux
	- **Amazon Web Service (AWS)** https://www3.cs.stonybrook.edu/~youngkwon/cse216/
- **Windows Subsystem for Linux (WSL)** https://docs.microsoft.com/en-us/windows/wsl/install sudo apt install opam<br>
install Linux<br>
Amazon Web Service (AWS)<br>
https://www3.cs.stonybrook.edu/~youngkwon/cse216/<br>
Windows Subsystem for Linux (WSL)<br>
https://docs.microsoft.com/en-us/windows/wsl/install<br>
Execute wsl --inst The United Speaking pairs<br>
The Unity of Contract Contract Contract Contract Contract Contract Contract Contract Contract Contract Contract Contract Contract Contract Contract Contract Contract Contract Contract Contract Co
	-

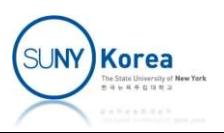

# Install OCaml

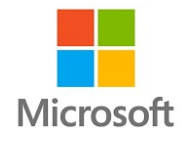

- For Windows (not recommended)
	- **Install 64bit graphical installer from** http://fdopen.github.io/opam-repositorymingw/installation/ Windows (not recommended<br>
	1974 - It stall 64bit graphical installer fron<br>
	1975 - It will installation/<br>
	1976 - It will install OCaml, Opam, Cygwin<br>
	1976 - Opam install depext<br>
	1976 - Opam install depext-cygwinports<br>
	1976 opam install depext-cygwinports ttp://fdopen.github.io/opam-repositor<br>ningw/installation/<br>• It will install OCaml, Opam, Cygwin<br>Pen Cygwin terminal from Deskto<br>• opam install depext-cygwinports<br>• opam install graphics
		- **If will install OCaml, Opam, Cygwin**
	- **Open Cygwin terminal from Desktop and run** 
		-
		-
		-

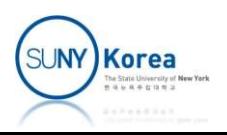

## Install OCaml

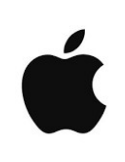

- For Mac
	- Goto https://ocaml.org/docs/install.html
	- **Follow the instructions**

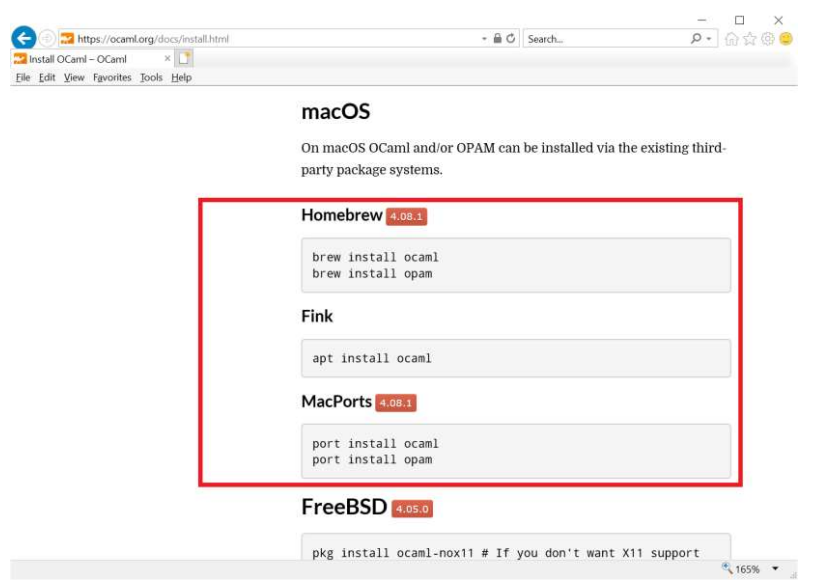

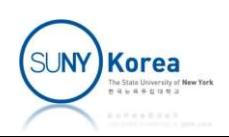

# Hello World 1

■ Run ocaml and execute the following

```
■ Run ocaml and execute the following<br>
<sub>$</sub> ocaml<br>
ocaml version 4.01.0+ocp1<br>
# "Hello world";<br>
- : string = "Hello world"<br>
■ To exit from Ocaml execute the following<br>
ocaml version 4.01.0+ocp1
                       $ ocaml
                            Hello World 1<br>
OCaml and execute the followi<br>
OCaml<br>
OCaml version 4.01.0+ocp1<br>
"Hello world";;<br>
: string = "Hello world"
                       # "Hello world";;
                        Hello World 1<br>
n ocaml and execute the followi<br>
<sup>$</sup> ocaml<br>
<sup>0Caml</sup> version 4.01.0+ocp1<br>
<sup>#</sup> "Hello world";;<br>
- : string = "Hello world"<br>
exit from Ocaml execute the foll
                            OCarni and execute the followind:<br>
ocaml<br>
OCaml version 4.01.0+ocp1<br>
"Hello world";<br>
: string = "Hello world"<br>
OCaml version 4.01.0+ocp1<br>
"Hello world";<br>
: string = "Hello world"
```

```
# "Hello world";;
OCaml version 4.01.0+ocpl<br># "Hello world";;<br>- : string = "Hello world"<br>exit from Ocaml execute the foll<br>OCaml version 4.01.0+ocp1<br># "Hello world";;<br>- : string = "Hello world"<br># #quit;;
# #quit;;
```
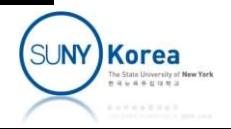

# Hello World 2

■ Create helloworld.ml with the following line

Printf.printf "%s\n" "hello world"

In the top level, execute #use "helloworld.ml";;

```
The settom of the follo that the follo<br>
Printf.printf "%s\n" "hello world"<br>
Ne top level, execute<br>
Perfelloworld.ml";;<br>
Pocaml version 4.01.0+ocp1<br>
#use "helloworld.ml";;<br>
Pocaml world
# #use "helloworld.ml";;
hello world
he top level, execute<br>e "helloworld.ml";;<br><sup>ocaml</sup> version 4.01.0+ocp1<br># #use "helloworld.ml";;<br>hello world<br>- : unit = ()
```
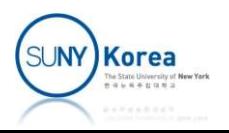

# Hello World 3

- In the terminal, compile helloworld.ml with ocamlc
- **Execute helloworld**

```
ITETIO VVOTTO 3<br>The terminal, compile helloworld.ml with<br>Recute helloworld<br>Socamle -o helloworld helloworld.ml<br>Socamle -o helloworld helloworld.ml<br>Relloworld
$ ./helloworld
hello world
$
```
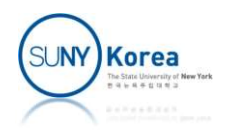